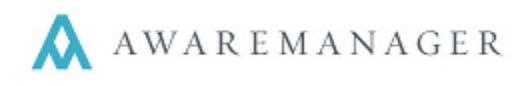

# **System-Wide**

### **NEW: SQL Exports**

This new feature allows you to store reports that pull out detailed information not readily available from standard capsule lists. In particular, it can be used to link information across capsules (e.g. Work and Time or Work and Readings) in a list format that can be copied to another application, such as Excel. You can access any reports via a **SQL Exports** menu that you will see along the top of your AwareManager screen.

Contact your Client Manager if you are interested in learning more about the types of reports that can be defined for your organization.

## **Maintenance**

### **NEW: Automatic Generation**

You now have the ability to automatically generate Maintenance Work in AwareManager! You must enable this feature under Maintenance Preferences and select the Auto-generate Work option on each Maintenance record you want to include. Once a day (around midnight), the system will generate all Maintenance Work that is scheduled to fall any day up to and including the current date. If you specify a Generation Lead Time under Maintenance Preferences, it will generate all Maintenance Work through that future time period.

E.g. If your Generation Lead Time = 0 days, when the automated generation is run on 4/10/15 it will generate all Maintenance scheduled through 4/10/15.

If your Generation Lead Time = 10 days, when the automated generation is run on 4/10/15 it will generate all Maintenance scheduled through 4/20/15

We recommend you contact your Client Manager to review your data before enabling this feature.

### **Tasks**

### **NEW: Instructions tab**

This tab allows you to break out instructions into individual line items. If a Task with Instructions is linked to Maintenance, when Work is generated from the Maintenance these instructions will appear as a checklist against the Work record. The primary purpose of this checklist is to be able to check off items completed via the AwareManager Mobile applications.

# **Visitors**

### **FIX: Visitor History Timer**

The timer which moves records to Visitor History has been adjusted to correctly account for the *Expected Time* Limit value set. If a record has exceeded its Expected Date by the number of days specified, and the visitor was never recorded as arriving, the record will be moved to Visitor History when the timer goes off.

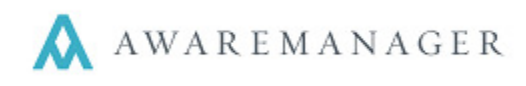

# **Work**

### **NEW: Instructions tab**

This tab stores the instructions generated from the linked Maintenance Task. For each instruction you will see a Done checkbox as well as Date, Time, Contact, and Notes. When an item is checked off, the Date, Time, and Contact details will be populated; the Notes may be edited at any time.

### **CHANGE: Print Invoices Report**

The report search window now includes the option *Include Work Person*. If selected, the name of the linked Work Person/Work Contact will display in between the "Bill To" and "Unit" values.

# **Work Transactions**

### **CHANGE: MRI Export**

The MRI Export format has been adjusted to remove an extra Description as needed.

### **CHANGE: Yardi 3 Export**

The Yardi 3 Export format has been adjusted to include Windows line breaks

# **Work Triggers**

### **CHANGE: Unit field**

Unit values can now be defined as part of Work Trigger criteria.